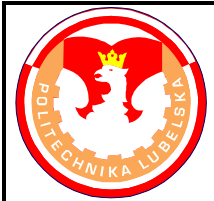

## **POLITECHNIKA LUBELSKA WYDZIAŁ MECHANICZNY KATEDRA PODSTAW KON-STRUKCJI MASZYN**

## **Laboratorium CAD/MES ĆWICZENIE Nr 13/14**

Przedmiot: **Modelowanie właściwości materiałów**

Opracował: dr inż. Hubert Dębski

## I. Temat ćwiczenia: **Obliczenia współpracy kół zębatych**

II. Cel ćwiczenia: Przeprowadzenie analizy wytrzymałościowej współpracy kół zębatych z wykorzystaniem zaimportowanej geometrii CAD

## III. Literatura:

- 1. Bąk R., Burczyński T. "*Wytrzymałość materiałów z elementami ujęcia komputerowe go*". WNT, Warszawa 2001.
- 2. Dobrzański L. A.: Podstawy nauki o materiałach i metaloznawstwo, materiały inżynierskie z podstawami projektowania materiałowego. WNT, Warszawa 2002.
- 3. Dokumentacja HTML programu ABAQUS.
- 4. Dyląg Zd., Jakubowicz A., Orłoś Z.; Wytrzymałość materiałów. WNT, Warszawa 2003.
- 5. Niezgoda T. "Analizy numeryczne wybranych zagadnień mechaniki". WAT, Warszawa 2007.
- 6. Osiński J.: Obliczenia wytrzymałościowe elementów maszyn z zastosowaniem metody elementów skończonych, Oficyna Wydawnicza PW., Warszawa 1997.
- 7. Rakowski G., Kacprzyk Z.: Metoda Elementów Skończonych w mechanice konstrukcji, Oficyna Wydawnicza PW., Warszawa 2005.
- 8. Rusiński E., Czmochowski J., Smolnicki T.: Zaawansowana metoda elementów skończonych w konstrukcjach nośnych, Oficyna Wydawnicza Politechniki Wrocławskiej, Wrocław 2000.
- IV. Przebieg ćwiczenia:
	- 1. Przygotowanie modelu numerycznego

Przedmiot obliczeń stanowi model układu zębnik-koło zębate wykonany w programie Catia V5 i zapisany w formacie *\*.STP*. Należy zaimportować model tłoka używając polecenia *File/Import/Part* z rozszerzeniem *\*.STP.*

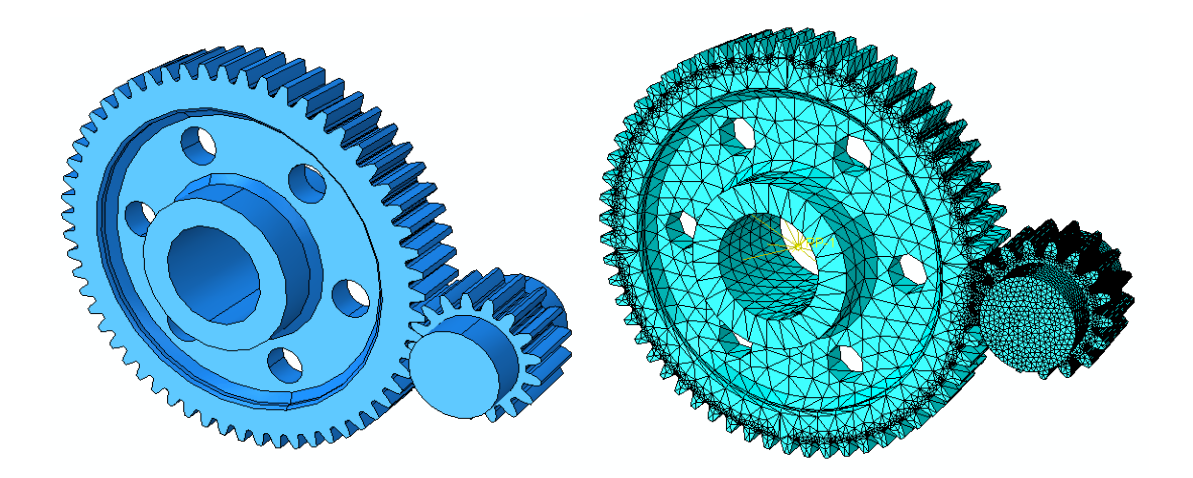

Rys.1 Model geometryczny i numeryczny

Charakterystyka modelu dyskretnego:

**- właściwości materiałowe:** należy przyjąć charakterystykę materiału sprężystoplastycznego o następujących właściwościach: moduł Younga E = 210 000 MPa, liczba Poissona  $v = 0.3$  (stal C45), granica plastyczności R<sub>e</sub> = 445 MPa, granica wytrzymałości R<sub>m</sub> = 700 MPa, wydłużenie przy zerwaniu A = 16 % (przyjąć charakterystykę bilinearną),

**- warunki brzegowe:** utwierdzenie czołowych powierzchni zębnika poprzez zablokowanie tym węzłom 3 translacyjnych stopni swobody, koło duże zostało utwierdzone w punkcie referencyjnym RP1 poprzez odebranie 3 translacyjnych i 2 rotacyjnych stopni swobody w tym punkcie. Pozostawia się jedynie możliwość obrotu koła Z2 względem jego osi – oś Z globalnego układy współrzędnych modelu numerycznego.

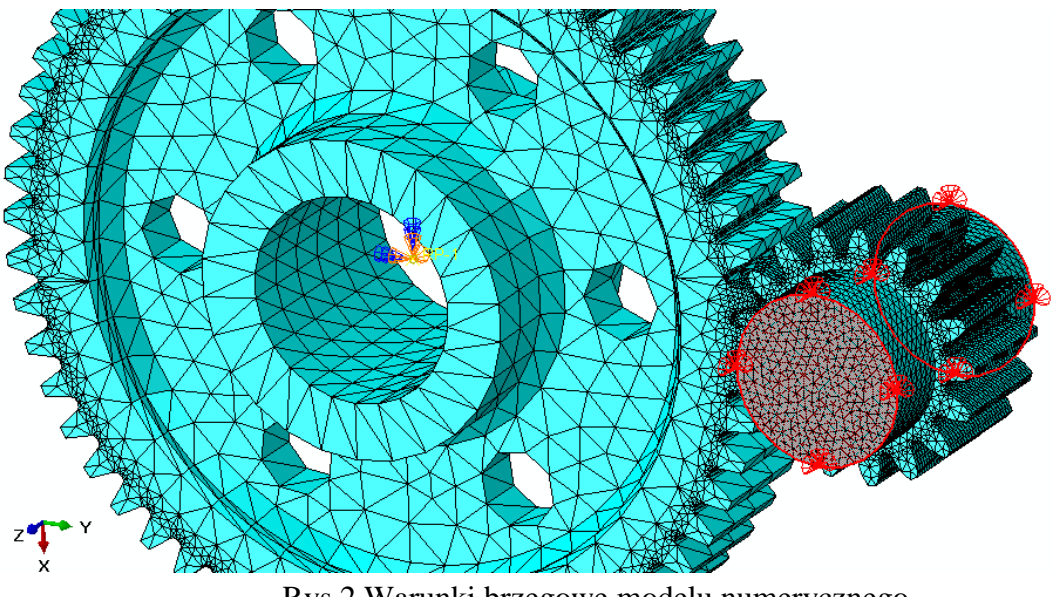

Rys.2 Warunki brzegowe modelu numerycznego

**- interakcje:** należy zdefiniować interakcje typu *Coupling* umożliwiające sztywne połączenie wszystkich kinematycznych stopni swobody punktu RP-1 z wewnętrzną powierzchnią otworu w piaście koła Z2; drugim rodzajem interakcji jest definicja zagadnienia kontaktowego na powierzchniach współpracujących zębów zębnika i koła Z2 o właściwościach kontaktu sztywnego na oddziaływania normalne (*hard contact*) oraz oddziaływań stycznych z tarciem o wartości współczynnika  $\mu = 0.1 - \text{rys}.3$ ,

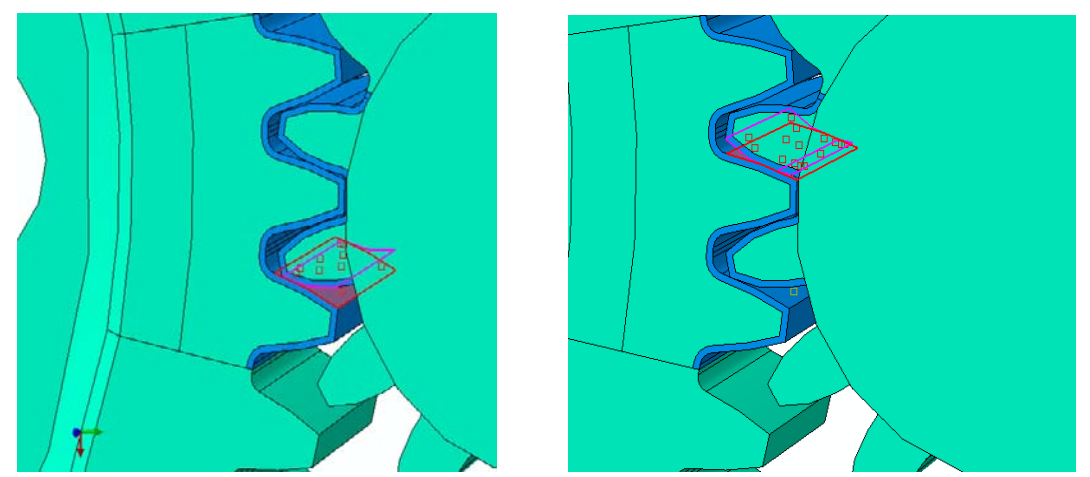

Rys.3 Interakcje kontaktowe pomiędzy współpracującymi zębami zębnika i koła Z2

**- obciążenie modelu:** moment o wartości M<sub>s</sub> = 120 000 Nmmy przyłożony do punktu referencyjnego RP-1 i przeniesiony na wewnętrzną powierzchnię piasty koła zębatego Z2,

**- siatka MES:** do dyskretyzacji modelu należy zastosować siatkę elementów skończonych typu tetragonalnego z liniową funkcją kształtu o oznaczeniu C3D4; ogólną gęstość siatki przyjąć 10 mm, natomiast w obszarze współpracy zębów należy dokonać lokalnego zagęszczenia siatki przyjmując charakterystyczny wymiar elementu skończonego 2 mm (w tym celu należy dokonać operacji partycjonowania geometrii),

**- typ analizy**: należy zdefiniować analizę statyczną z wykorzystaniem zagadnienia nieliniowego geometrycznie, przyjmując inicjującą wartość incrementu obliczeniowego 0.1.

**- edycja i interpretacja wyników:** w module Visualisation należy wyedytować mapę naprężenia zredukowanego wyznaczonego wg hipotezy wytrzymałościowej Hubera- Misesa, mapę przemieszczeń węzłowych na tle odkształconego modelu oraz rozkład nacisków kontaktowych na powierzchniach kontaktu pomiędzy poszczególnymi elementamio modelu. Przeprowadzić ocenę stopnia wytężenia materiału i dyskusję nt otrzymanych wyników, przy założeniu granicy plastyczności materiału  $R_e = 445$  MPa oraz granicy wytrzymałości  $R_m =$ 700 MPa.

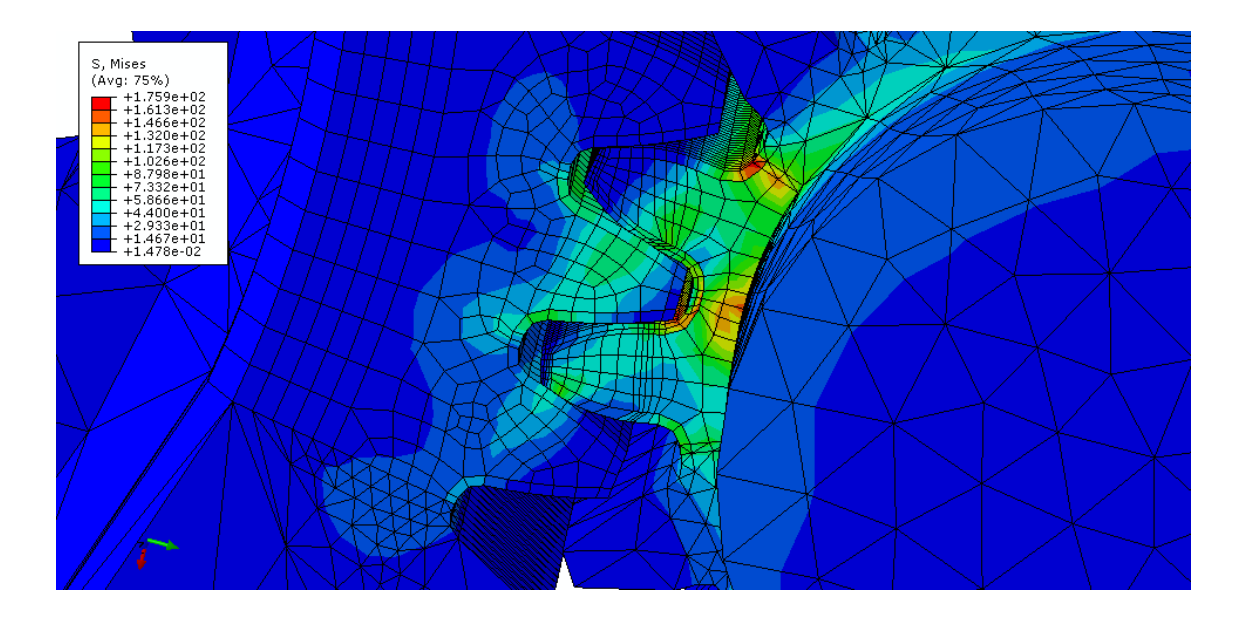

Rys.4 Edycja wyników obliczeń – rozkład naprężenia zredukowanego

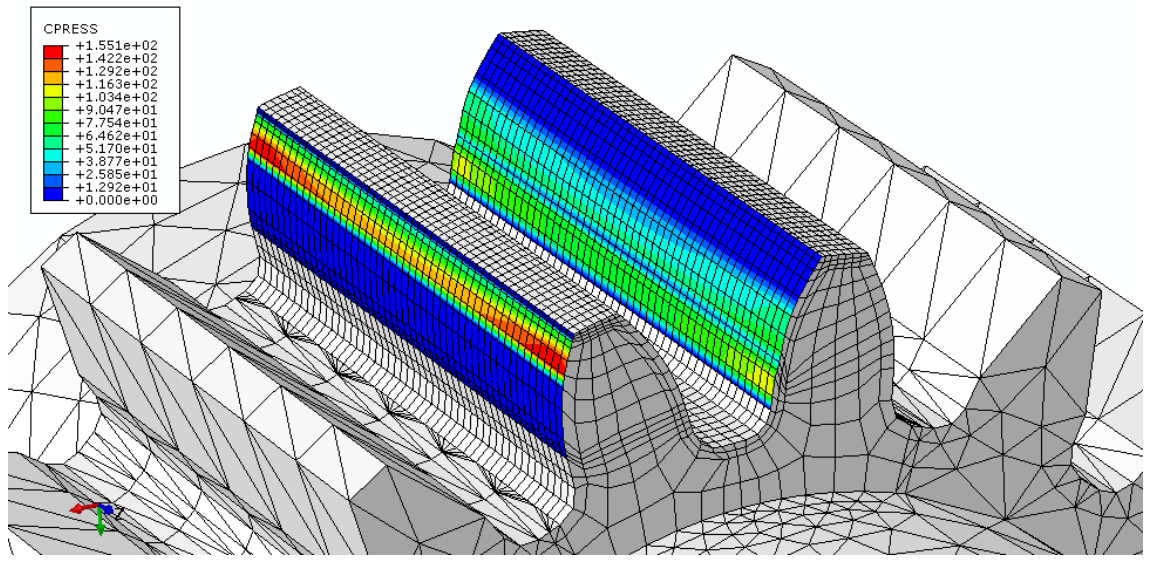

Rys.5 Edycja wyników obliczeń – rozkład nacisków kontaktowych